# **Dekodery akcesoriów** M. Suchecki 2022

### **1. Zasilacz 5 i 16V**

Zacząłem od zasilacza dającego 16 V i stabilizowane 5 V bo takie zasilanie przyjąłem dla makiety, 16 V prądu stałego do dekoderów akcesoriów, oświetlenia, itp. a 5 V do odtwarzaczy MP3 i serw ze sterownikami analogowymi. Przerobiłem starszy zasilacz dający tylko stabilizowane 5 V na dwa potrzebne napięcia. Trafo TS50/13 ( 2 x 7 V; 2 x 2,6 A) z wtórnymi uzwojeniami szeregowo daje mocne 14 volt zmiennego. Z użytej przetwornicy "down" mam stabilne 5 V nie ulegające zmianom przy różnym obciążeniu. Ale zamiast 16 V po mostku prostowniczym z kondensatorem było 23 volty z samą lampką kontrolną. Z dołączonymi kilkoma żarówkami i prądem  $\sim$  0,5 A napiecie spadło do 21 volt.

Nadal stanowczo za dużo, latarnie i oświetlenie mam na 16 V a dekodery serw są na maksimum 18 V. Dodałem drugą przetwornicę XL6009 "down - up", ta czerwona, ustawioną na 16 V napięcia wyjściowego.

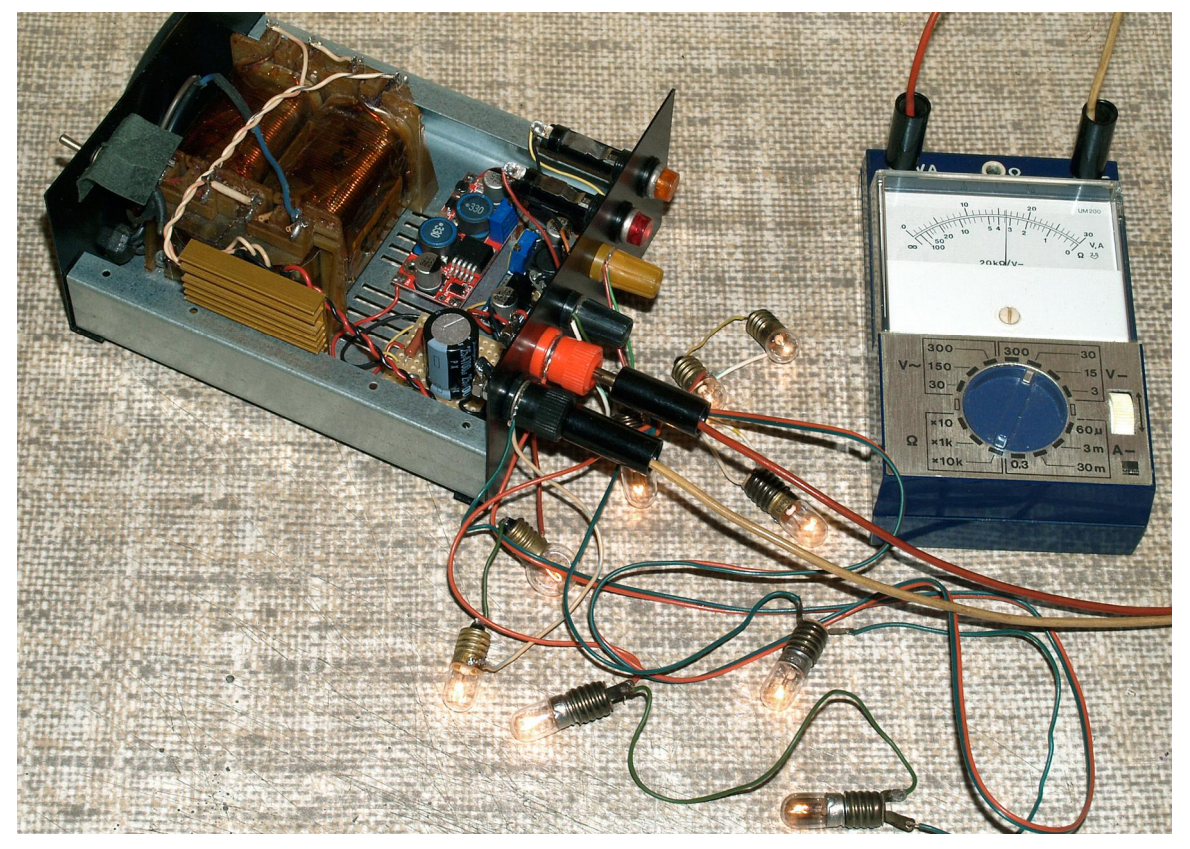

Mostek prostowniczy jest na małym radiatorze, za mostkiem kondensator 4700 μF/25V i dwie przetwornice. Kontrolkami są żarówki na 24 i 6 V z małymi opornikami. Na nich lepiej niż na LED-ach widać chwilowe spadki napięć. Oba wyjścia 16 i 5 V są stabilne przy różnym obciążeniu. Przetwornice przy dopuszczalnym prądzie rzędu 3 A mają zabezpieczenia i przy przeciążeniu lub zwarciu wyłączają napięcie wyjściowe więc dodatkowo pełnią rolę automatycznych bezpieczników.

Założyłem obudowę i włączyłem na godzinę zasilacz obciążony różnymi żarówkami, około 1 A dla 5V i podobnie dla 16 V. Po tej próbie zasilacz był dobrze ciepły bez zmian napięć wyjściowych. Uznałem go za gotowy i mogłem przejść do prób z serwami.

#### **2. Dekodery serw i pulpit sterowniczy "RailBox"**

Na końcu opisu "Sterowanie" są zdjęcia dekoderów serw i Pulpitu przewidzianych do testów. Do użycia serw skłoniła mnie ich niska cena, SG-90 po około 10 zł. Nadają się do sterowania praktycznie wszystkimi ruchomymi elementami makiety jak: zwrotnice, semafory kształtowe, rozprzęgacze, ruchome dźwigi węgla, kran wody i wiele innych.

Dekodery serw można obsługiwać "analogowo" przełącznikami zasilając je prądem stałym czy zmiennym lub z użyciem sterowania cyfrowego DCC.

Dodanie Pulpitu sterującego pozwala na zbudowanie nastawni z różnych przełączników, wyłączników i przycisków do urządzeń włączanych bezpośrednio i obsługi dekoderów akcesoriów.

Użycie Pulpitu uwalnia myszki od tych zadań i można swobodnie sterować jeżdżącymi pociągami.

Dekodery serw RailBox mają rozdzielone zasilanie części sterującej z mikroprocesorem i zasilanie serw. Zależnie od potrzeb podłączamy je na trzy sposoby:

- 1. praca analogowa do złącza PWR podłączamy stały lub zmienny prąd o napięciu 7 18 V.
- 2. praca cyfrowa (DCC) do złącz DCC i PWR równolegle podłączamy zasilanie z centralki DCC.
- 3. praca cyfrowa (DCC) z ograniczony poborem prądu z DCC do złącza DCC podłączamy zasilanie z centralki a do złącza PWR zasilanie jak w pkt. 1.

Uwaga: przy 3 sposobie nie pomylić się i nie połączyć złącza DCC z PWR - grozi uszkodzenie centralki ! Przy wszystkich trzech sposobach zasilania mają świecić się zielone LED obok złącz DCC.

Zrobiłem zastępczą nastawnię żeby luźne kabelki z LED i wyłącznikami nie robiły zwarć podczas testów.

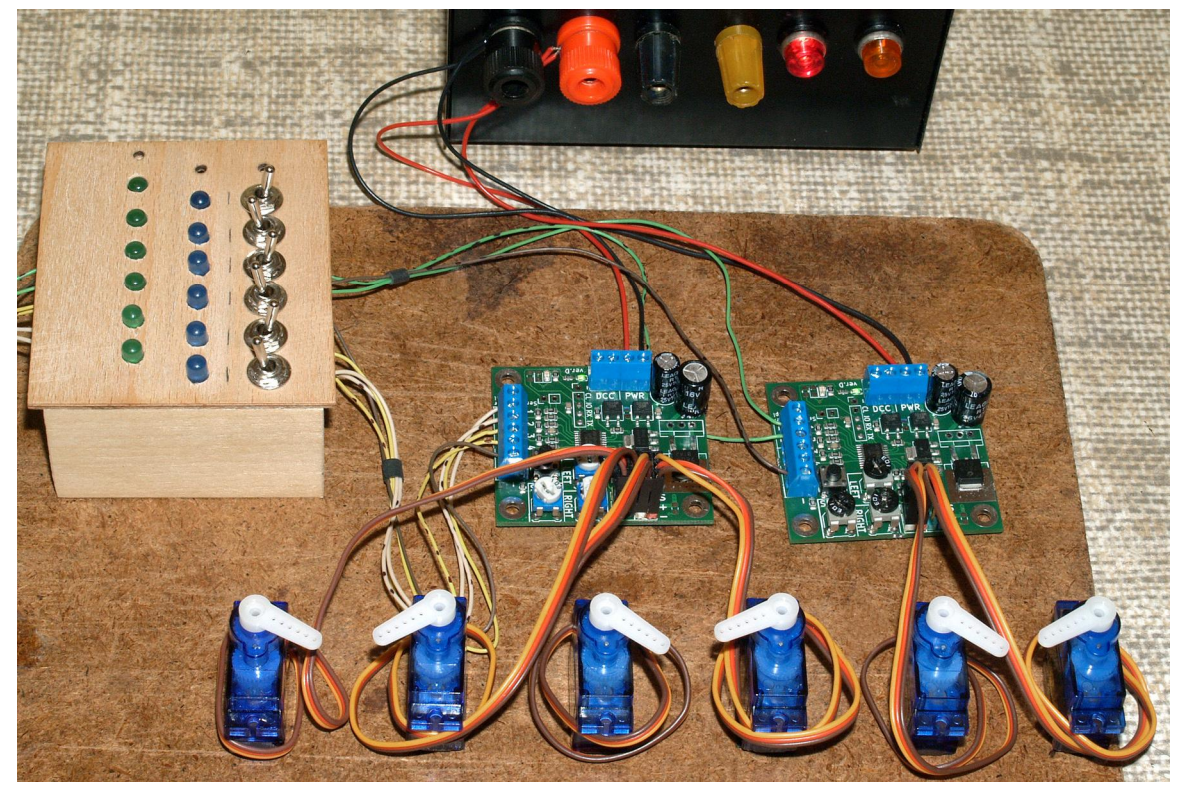

Zabrakło pstryczków i użyłem tylko 6 serw ale sprawdziłem równoczesną pracę dwóch dekoderów. Przełączniki podłączone zgodnie z instrukcją do ich złącz, cztery do pierwszego dekodera i dwa do drugiego. Zasilanie 16V prądu stałego. Pierwszy test "analogowy" udany. Wszystkie 6 serw działa z ustawionymi wychyleniami i prędkościami ruchu. Na zdjęciu serwa 1, 3, 5 włączone i wychylone, 2, 4, 6 cofnięte. Widoczne LED na razie nic nie sygnalizują, będą podłączone przy teście pulpitu sterującego.

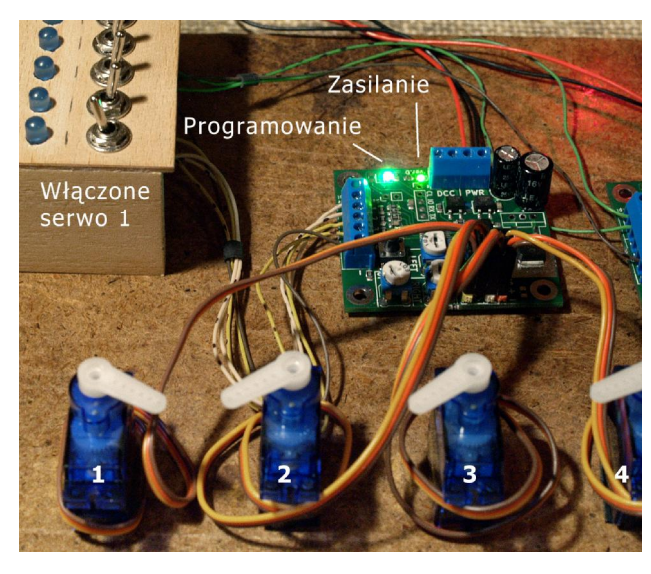

Opis ustawień serw w instrukcji nie jest zbyt jasny.

Trzeba wykonać następujące kroki:

- włączyć przełącznik pierwszego serwa
- nacisnąć przycisk programowania i włączyć zasilanie
- gdy zapalą się 2 zielone LED szybko puścić przycisk
- pot. Left i Right ustawiamy skrajne położenia przestawiając serwo jego przełącznikiem. Podczas ruchu serwa ustalamy pot. Speed szybkość obrotu.
- naciskamy przycisk programowania i trzymamy naciśnięty do zgaśnięcia LED programowania, ustawienie jest zapamiętane.

Tak samo postępujemy z kolejnymi serwami i następnym dekoderem (serwa 5 i 6). Zawsze konieczne jest wyłączenie i włączenie zasilania przy włączonym przełączniku ustawianego serwa, ponownie zaświeci się LED programowania.

Jeśli będziemy sterować serwa tylko analogowo to na tym kończymy ustawienia dekoderów. Można użyć podwójnych przełączników podłączając do drugiej pary styków LED-y sygnalizujące położenie.

 Przy zasilaniu 16 V prądu stałego oba dekodery pobierają około 90 mA. Podczas ruchu serwa prąd wzrasta o ~ 60 mA. Pobór prądu zależy od typu użytych serw i ich stanu. W czasie testu pracowały nie obciążone poruszanymi elementami, z nimi pobór będzie większy ale dla sprawnych, naoliwionych, z dobrym smarem na pewno nie przekroczy dopuszczalnych 250 mA na wyjście.

Gdy dekodery dobrze działają w trybie analogowym możemy przejść do sterowania cyfrowego. Wskazane jest jeszcze w trybie analogowym ustawienie potrzebnych wychyleń i szybkości serw.

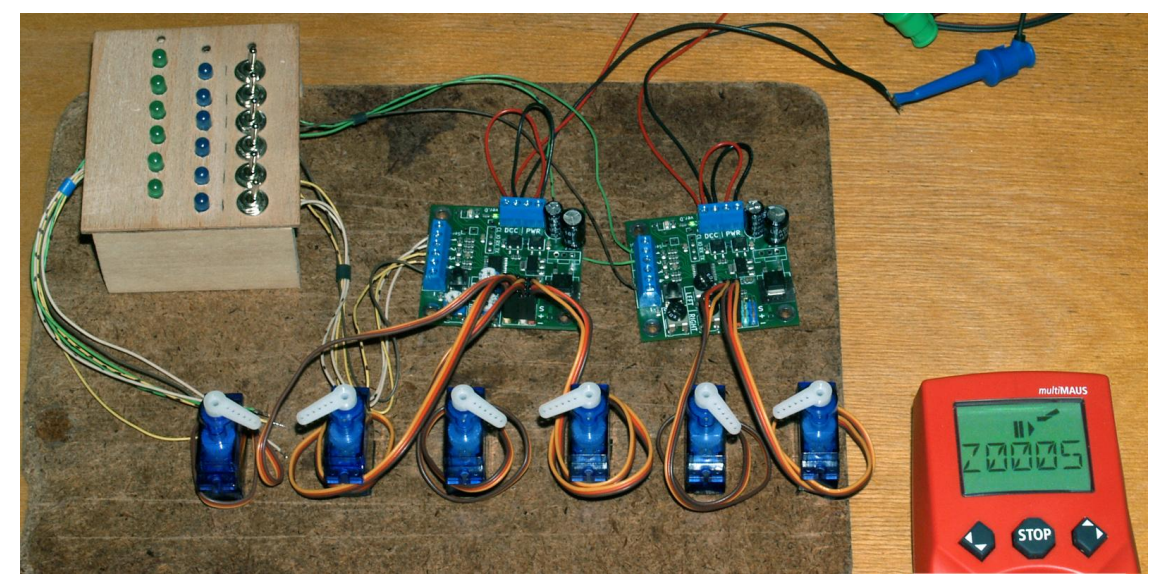

Testy z "z21 start" i MultiMaus bo tym sterowaniem programuję wszystkie używane dekodery. Podłączamy równolegle do złącz DCC i PWR zasilanie z centralki. Zielona LED zasilania będzie się świecić. Wyłączniki serw są podłączone i możemy nimi sprawdzić że wszystkie serwa wychylają się i cofają, ustawić wszystkie cofnięte, u mnie to jazda na wprost.

Teraz włączamy w myszy tryb akcesoriów i wciskając przycisk "1" wybieramy pierwszą zwrotnicę (Z0001). Wciskamy i trzymamy przycisk programowania (nie zaświeci się LED programowania jak w analogu). Naciskamy na myszy strzałkę powodując wychylanie serwa. Przy wychylonym puszczamy przycisk programowania. Polecenie dla Z0001 jest zapamiętane.

Wybieramy na myszy przyciskiem "2" drugą zwrotnice (Z0002). Naciskamy i trzymamy przycisk programowania i strzałką myszy ustawiamy wychylenie drugiego serwa. Gdy raz zmieni położenie na wychylone puszczamy przycisk programowania. Nie trzeba więcej naciskać strzałek, po pierwszym wychyleniu polecenie jest odebrane i puszczenie przycisku programowania zapisuje je.

Tak samo postępujemy z kolejnymi serwami, po pierwszym wychyleniu puszczamy przycisk programowania i przechodzimy do następnego. Na zdjęciu moment zapisania wychylenia piątego serwa.

 Po zaprogramowaniu wszystkich serw sprawdzamy ich przestawianie myszą. Jeśli działają jak powinny, włączenie wychyla serwo a wyłączenie cofa i mysz wyświetla położenie to programowanie jest zakończone. Serwa można również przestawiać ich wyłącznikami co nie zmienia wyświetlanego na ekranie myszy położenia danej zwrotnicy.

Zasilane tylko z centralki oba dekodery pobierają 95 mA przy 18V DCC. Ruch jednego serwa podobnie jak przy zasilaniu analogowym zwiększa chwilowy pobór o  $\sim$  60 mA.

Kolejna próba to podłączenie zasilania z centralki do złącza DCC i napięcia stałego 16 V do złącza PWR. Świecą się LED zasilania i całość działa tak samo, serwa reagują na polecenia z myszy i przestawianie ich wyłącznikami.

Wyraźna zmiana to spadek poboru prądu z DCC, teraz tylko 6 mA dla dwóch dekoderów. Całą ciężką pracę z zasilaniem i ruchem serw przejął zasilacz 16 V. Warto go zrobić gdy używamy ponad dwóch serw.

Następny test to użycie Pulpitu sterowania do przestawiania sześciu zwrotnic.

Odłączyłem przewody wyłączników od dekoderów serw i podłączyłem do Pulpitu. Cztery pierwsze wspólnym przewodem do złącza "Q1" i pojedynczymi przewodami do złącz "I1", "I2", "I3", "I4". Dla następnych wyłączników (5 i 6) wspólny przewód podłączamy do złącza "Q2" a pojedyncze do wolnych złącz "I1", "I2". Uwaga: w instrukcji jest błąd na rysunku podłączeń przełączników - wszystkie grupy po 4 (Q1, Q2, Q3, Q4) do tych samych złącz "I" - cztery wyłączniki równoległe do złącza "I1" będą działać jak jeden.

Nastepnie podłączyłem sześć LED. Wspólny przewód plusa do złącza "Q1" i poszczególne przewody diód do złącz "L1", "L2"..... "L6" (tu już nie ma błędu). Zasilanie dekoderów bez zmiany, z DCC i 16 V stałego. Pulpit ma dwa gniazda X-Bus i jest zasilany z centralki. Z dowolnego gniazda X-Bus w "z21" lub gniazda Slave wzmacniacza 10764. Połączyłem takim samym przewodem jak mysz (6 żył, 6 styków).

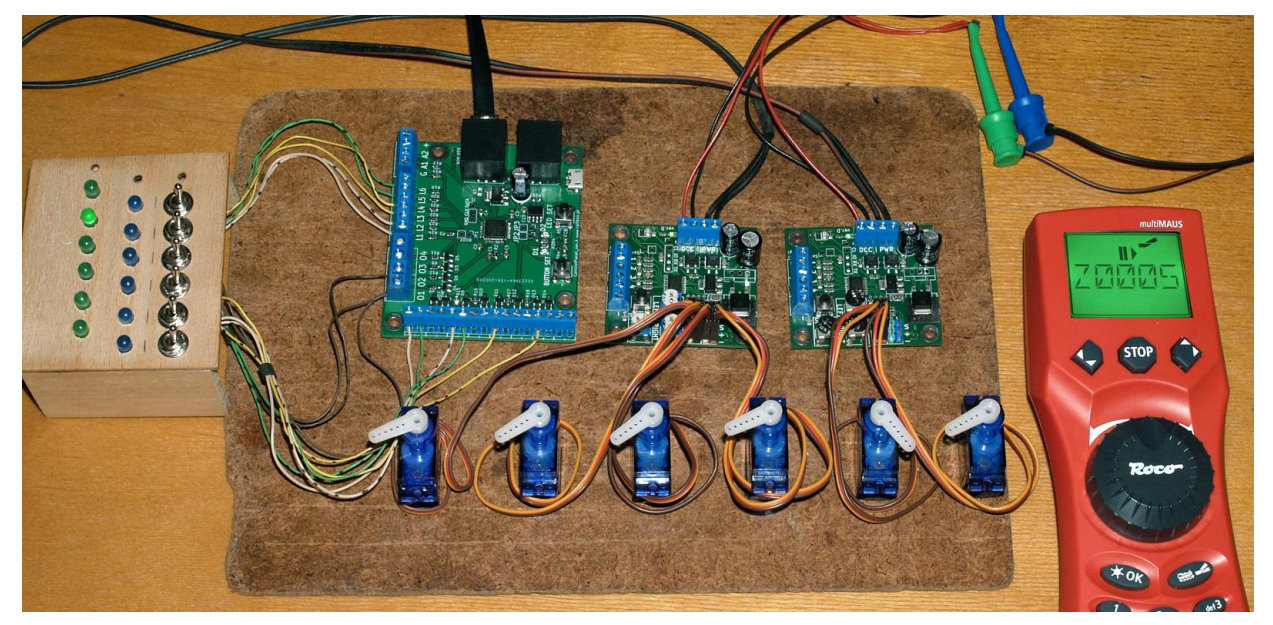

Z gotowymi połączeniami włączamy zasilanie. Zaświecą się LED zasilania na dekoderach i na kilka sekund wszystkie LED podłączone do pulpitu.

Pulpit programujemy w dwóch cyklach: dla LED i dla przełączników.

Ustawianie LED:

- naciskamy 2 sek. przycisk LED SET. Zapali się zielona dioda programowania i pierwsza LED (Q1, L1).
- na myszy w trybie zwrotnic wybieramy Z0001 i strzałkami ustawiamy wychylenie zwrotnicy, dioda programowania mrugnie jeden raz i zaświeci się niebieska programowania potwierdzająca ustawienie.
- naciskamy na chwilę przycisk LED SET przechodząc do drugiej LED pulpitu i postępujemy tak samo, wybór zwrotnicy, jej wychylenie, niebieska sygnalizuje ustawienie i przechodzimy do kolejnej LED.

 - po ustawieniu wszystkich LED kończymy programowanie 5 sekundowym naciśnięciem przycisku LED SET. Zgasną diody zielona i niebieska programowania, ustawienia są zapisane.

Uwaga: jeśli przypadkowo źle ustawiliśmy jedną LED to musimy ponownie wejść w tryb programowania ale nie trzeba ustawiać wszystkich od nowa. Krótkimi przyciśnięciami LED SET przechodzimy do wymagającej poprawki i tylko ją ustawiamy. Po tym kończymy programowanie - 5 sek. LED SET. Przy przeskakiwanych LED ma się świecić niebieska dioda potwierdzając ich zapisane ustawienie.

Ustawienie przełączników:

- naciskamy 2 sek. przycisk BUTTON SET. Zapali się zielona dioda programowania.
- włączamy pierwszy przełącznik. Zaświeci się niebieska dioda ze stanem przełącznika.
- na myszy w trybie zwrotnic wybieramy Z0001 i strzałkami ustawiamy jej wychylenie, zielona dioda mrugnie jeden raz potwierdzając odebranie polecenia.
- włączamy kolejny przełącznik przechodząc do jego ustawienia, postępujemy tak samo jak z pierwszym.
- po ustawieniu wszystkich przełączników naciskamy na 2 sek. przycisk BUTTON SET kończąc ich programowanie, ustawienia są zapisane.

Uwaga: Złe ustawienie któregoś wyłącznika wymaga poprawienia tylko jego ustawień, poprawiamy je i wychodzimy z trybu programowania zapisując zmianę (podobnie do poprawki LED pulpitu).

 Po ustawieniu wszystkich LED pulpitu i przełączników zwrotnic (serw) sprawdziłem działanie całości. Każdy przełącznik przestawia swoją zwrotnicę a LED sygnalizuje jej wychylenie.

Teraz komendy są wysyłane do centralki więc na ekranie myszy w trybie zwrotnic jest wyświetlane ich aktualne położenie. Można też przestawiać zwrotnice z myszy. Ale mysz nie przestawi przełącznika i będzie on w innej pozycji niż zwrotnica. By uniknąć niejednoznaczności po podłączeniu pulpitu najlepiej używać tylko jego do wszystkich pracujących z nim dekoderów.

W działającym pulpicie nie podobała mi się jedna rzecz - 6 LED sygnalizuje wychylenia zwrotnic ale dla jazdy na wprost nic się nie świeci a w planowanej nastawni jest to potrzebne.

Podłączyłem wstawione w zastępczy pulpit sześć niebieskich LED. Wspólnym plusem do złącza "Q2" i poszczególne diody do złącz "L1", L2"..... "L6". Następnie w trybie ustawiania LED przypisałem im dla kolejnych zwrotnic polecenia ustawień na wprost - cofnięcie serwa.

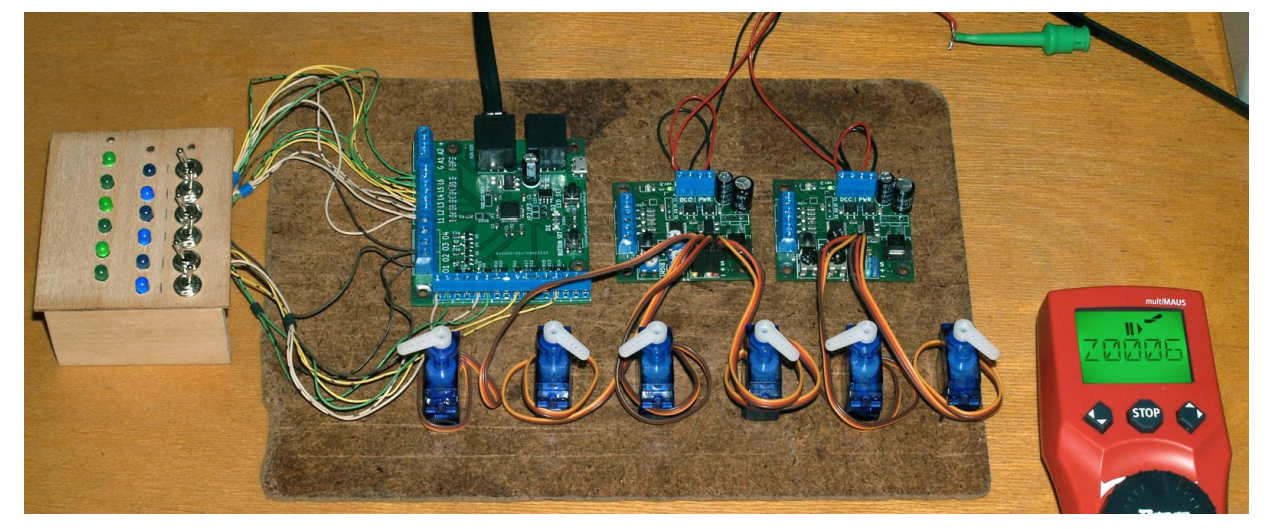

Działa. Dla serw nie wychylonych (1, 3, 5) i jazdy na wprost świecą się niebieskie LED a dla serw wychylonych (2, 4, 6) świecą się zielone.

 Po włączeniu sterowania LED nie sygnalizują położenia serw (wychylone lub nie) bo nie było jeszcze żadnego polecenia. Zmiana LED nastąpi po pierwszym przestawieniu danego serwa.

Sprawdziłem działanie dodatkowego gniazda X-Bus na Pulpicie podłączając do niego drugą MultiMaus. Obie wyświetlają położenie zwrotnic (serw) i można je nimi przestawiać, jak wcześniej pisałem mysz nie przestawi pstryczków. Podłączyłem też starą LokMaus2. Ta mysz nic nie wie o dekoderach serw, żadnego nie wyświetli i nie przestawi, steruje tylko jazdą z funkcjami F0 do F4.

Na koniec test działania całości z przewidzianym do obsługi makiety starszym sterowaniem Roco 10674. Podłączone dwa dekodery, sześć serw, Pulpit i trzy myszy (2 x MultiMaus i LokMaus2). Działa równie dobrze jak z "z21", Pulpit przestawia serwa i wyświetla ich położenie na LED-ach. Na obu MultiMaus mamy aktualne położenia zwrotnic i też można je nimi przestawiać.

 Pulpit ma gniazdo USB dla obsługi magistrali S88. Nie używam programu komputerowego ani sterowania korzystającego z S88 więc nie przetestuję tej możliwości.

W gotowej nastawni użyję dwóch lub trzech dekoderów serw "RailBox" i opisanego dalej dekodera "Kuehn". Przy ich podłączeniu do Pulpitu zabraknie wyjść LED do wyświetlania stanów wszystkich zwrotnic dla jazdy na wprost lub w bok. Użyje podwójnych przełączników i druga para będzie przełączała diody wyświetlające ustawienia. Wyjścia LED z Pulpitu zostawię do przycisków z pojedynczymi stykami.

Korzyścią tego rozwiązania jest odciążenie centralki zasilającej Pulpit od zasilania dużej ilości LED. Prócz tego po włączeniu zasilania od razu mam wyświetlone na diodach położenie wszystkich przełączników. Dla LED z pulpitu stan był aktualny po pierwszym przestawieniu danej zwrotnicy.

Ale jest to stan przełącznika lub wysłanej komendy i tylko przy sprawnych zwrotnicach będzie to ich faktyczne położenie. Całkowitą pewność dają jedynie zwrotnice ze stykami informacji zwrotnej.

W dekoderach serw CV powalają ustawiać skrajne wychylenia, szybkość ruchu i odwrócenie wyjścia zamiana reakcji na polecenia wychyl - cofnij.

Pozwala to już na makiecie dokładnie ustawić te wszystkie wartości.

Wychylenia są ważne przy zwrotnicach napędzanych serwami do ustawienia dobrego docisku iglic do szyn. Szybkość ruchu dobieramy według własnego uznania.

Natomiast inwersja wyjść na odwrotne spowoduje że ustawienia przełączników i sygnalizacji na pulpicie nie będzie odpowiadać ruchom serwa. Jeśli potrzebne jest odwrócenie ruchu to lepiej zmienić ustawienia dekodera i / lub pulpitu na potrzebne.

Lista CV z instrukcji dekodera jest pod koniec opisu - strona 8.

U mnie odczyt i zapis CV nie działa więc ustawienia zrobiłem jeszcze w trybie analogowym.

#### **3. Dekoder akcesoriów "Kuehn WD10"**

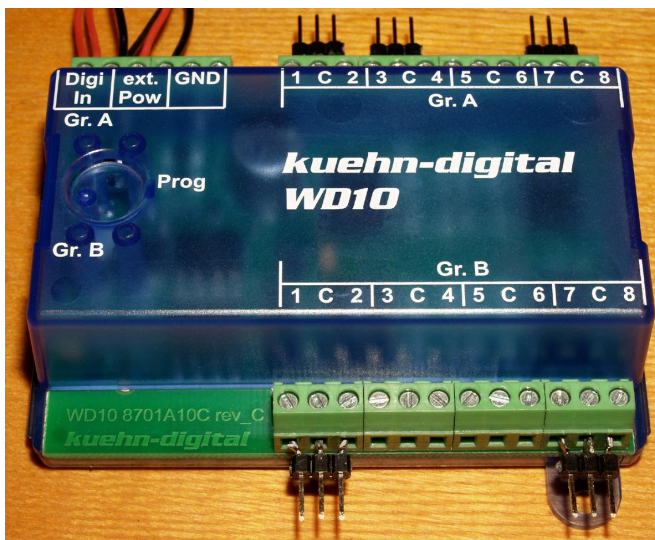

Dekoder pracuje z centralkami DCC i Marklin. Zasilanie tylko z DCC (12 - 16 volt) równolegle do obu złącz "Digi in" i "ext. Pow". Zasilanie dodatkowe, prad stały do 24 V lub zmienny do 16 V - tylko do złącza "ext. Pow" i wtedy nie łączyć równolegle wejść "Digi In" z "ext. Pow" - grozi uszkodzenie centralki !

Maksymalny łączny prąd obciążenia do 1,8 A. Poszczególne wyjścia z prądem do 1 A.

Dekoder ma 8 podwójnych przełączanych wyjść mogących pracować w jednym trybie dla obu grup lub w dwóch różnych trybach ustawianych dla grupy " $A''$  i grupy " $B''$ . Do wyboru jest 8 trybów dla każdej grupy.

Dekodera użyję do sterowania zwrotnicami dla wąskich torów 9 mm H0e. Wszystkie zwrotnice Roco mam z napędami cewkowymi. Po czyszczeniu działają niezawodnie a skok przestawianych iglic wynosi 1,5 mm więc wymiana tych napędów na serwa nie ma sensu.

Dekoder jest produkowany od 2012 roku i nadal można go dostać. Projekt sprzed wielu lat działa bardzo dobrze i moim zdaniem jest znacznie lepszy od dekoderów Piko 55030 obsługujących tylko dwa napędy cewkowe, a tu mamy osiem lub cztery plus cztery inne urządzenia, np. semafory świetlne.

Nie będę go szczegółowo opisywał, ograniczę się do wstępnego programowania przyciskiem i testu działania.

Dekoder programowałem przyciskiem i wskazaniami dwóch LED "A" i "B".

Zalecane jest nie podłączanie żadnych urządzeń na czas programowania przyciskiem i zasilanie tylko z DCC doprowadzonym równolegle do złącz "Digi In" i "ext. Pow".

Najpierw podłaczyłem dekoder do "z21 start" z MultiMaus i w trybie Direct CV w CV8 wpisałem wartość "8" co dało reset dekodera. Odczyt CV8 wyświetla 157 - kod producenta (Kuehn Ing. DE). Nastepnie:

- Nacisnąć na kilka sekund przycisk Prog aż zaświecą się diody A i B. Puścić przycisk Prog.
- Świeci się dioda A i teraz ustalamy adres dla grupy "A". Na myszy w trybie zwrotnic wybrałem Z0025 i przestawiłem ją. Na 3 sek. zaświecą się diody A i B co oznacza odbiór i zapisanie adresu.
- Teraz mruga dioda A i wybieramy tryb pracy pierwszej grupy. Dla trybu "2" (impulsowe przestawianie zwrotnic) trzeba wybrać wartość o 4 większą przestawiając z myszy zwrotnicę Z0006 (wartość 2 + 4). Na 3 sek. zaświecą się diody A i B co oznacza odbiór wartości i zapisanie ustawienia.
- Świeci się dioda B i ustalamy adres dla grupy "B". Na myszy w trybie zwrotnic wybrałem Z0029 i przestawiłem ją. Na 3 sek. zaświecą się diody A i B co oznacza odbiór i zapisanie adresu.
- Teraz mruga dioda B i wybieramy tryb pracy drugiej grupy. Dla trybu "4" (włączanie i wyłączanie wyjść) trzeba wybrać wartość o 4 większą przestawiając z myszy zwrotnicę Z0008 (wartość 4 + 4). Na 3 sek. zaświecą się diody A i B co oznacza odbiór wartości i zapisanie ustawienia.

- Na koniec programowania mrugają diody A i B, kończymy je naciskając przycisk Prog - diody gasną. Lub przy mrugających diodach można zrobić Reset przestawieniem zwrotnicy Z0012 (wartość  $8 + 4$ ).

W dekoderze Kuehn ustawienie adresów obu grup najlepiej zrobić w trybie programowania przyciskiem przesyłając je z naszego sterowania. Zmiany CV najprościej robić w trybie bezpośrednim - Direct CV. Przy okazji nadawania adresów wybrałem różne tryby pracy grup "A" i "B".

Dla grupy "A" wybrałem tryb "2" (napędy cewkowe). W tym trybie CV3 - 6 i CV59 - 62 są zerowe a wyjścia mają czas włączenia 0,064 sek. (ok. 1/15 sek.) co wystarcza do przestawiania różnych napędów. Dobre napędy z wyłącznikami krańcowymi nie wykorzystują tego czasu zmieniając położenie w 1/30 - 1/60 sek. Można w CV czasów wpisać 1 - 255 co z podstawą = 0,064 sek. daje 0,064 do 16,32 sekundy. Używać przy napędach bez wyłączników krańcowych ustawiając najkrótszy czas dający pewne przestawienie napędu. Czas włączenia można zobaczyć podłączając zamiast napędu sygnalizator z LED, dla wartości "0" świeci 1/15 sek. a przy wpisaniu "15" przez sekunde.

Dla grupy B wybrałem tryb "4" dający stałe włączenie wyjść do chwili ich przełączenia. Tryb przewidziany dla oświetlenia i podobnych urządzeń. Przy zwarciu wyjścia mruga LED danej grupy wyłączając wyjścia.

Po zaprogramowaniu dekodera przeszedłem do jego testów.

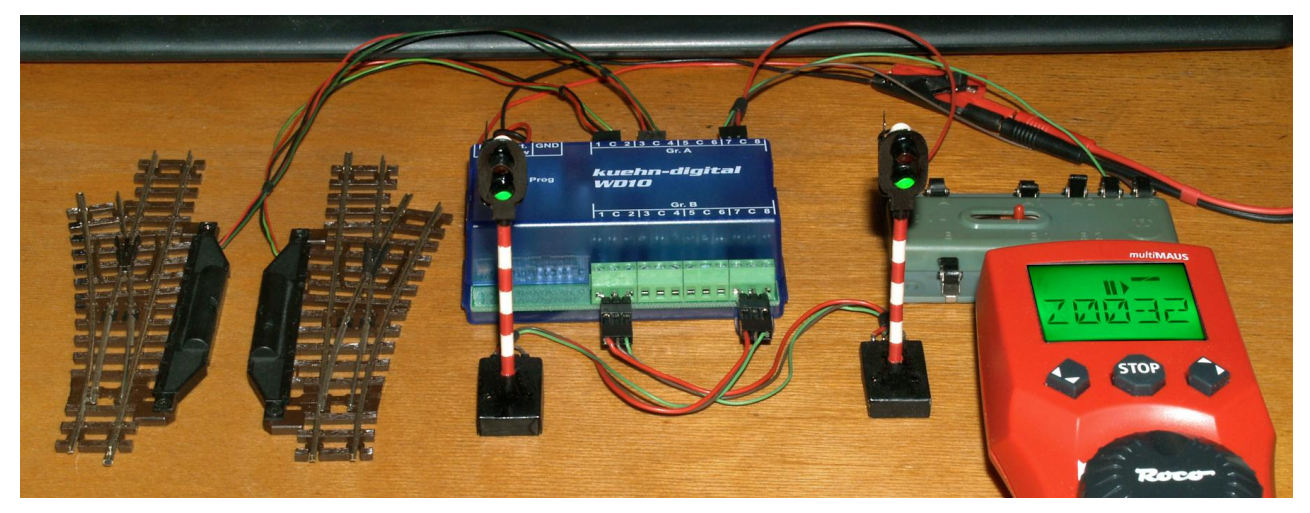

Do grupy pierwszej (A) podłączyłem dwie zwrotnice Roco 9 mm i stary przekaźnik TT 8410 a do drugiej (B) dwa sygnalizatory z wstawionymi LED zamiast żarówek. Środkowy styk "C" wszystkich wyjść to wspólny plus zasilania. Pamiętajmy o połączeniu dobranych oporników dla świateł z LED.

Całość od razu działa dobrze, zwrotnice i przekaźnik są przestawiane bardzo szybko (1/30 - 1/60 sek.) a na sygnalizatorach można przełączać światła. Zasilany tylko z DCC dekoder pobiera 38 mA, z włączonymi sygnalizatorami o kilka więcej. Cewki zwrotnic mają po 14 omów i pobierają ~ 1 A przez ułamek sekundy. Dekoder można zasilać tylko z centralki DCC ale przy dużej ilości świateł lepiej dodać zasilanie do "ext. Pow". Dwa złącza "GND" obok "ext. Pow" służą do podłączenia przełącznika przestawiającego zwrotnice ręcznie. Ale wg. instrukcji równoczesne przestawienie ręcznie i sterowaniem grozi uszkodzeniem dekodera. Bezpieczniej nie podłączać i nie używać ręcznego przestawiania, nie po to robiliśmy cyfrowe.

Dla pewności sprawdziłem działanie tego dekodera z Pulpitem sterowania.

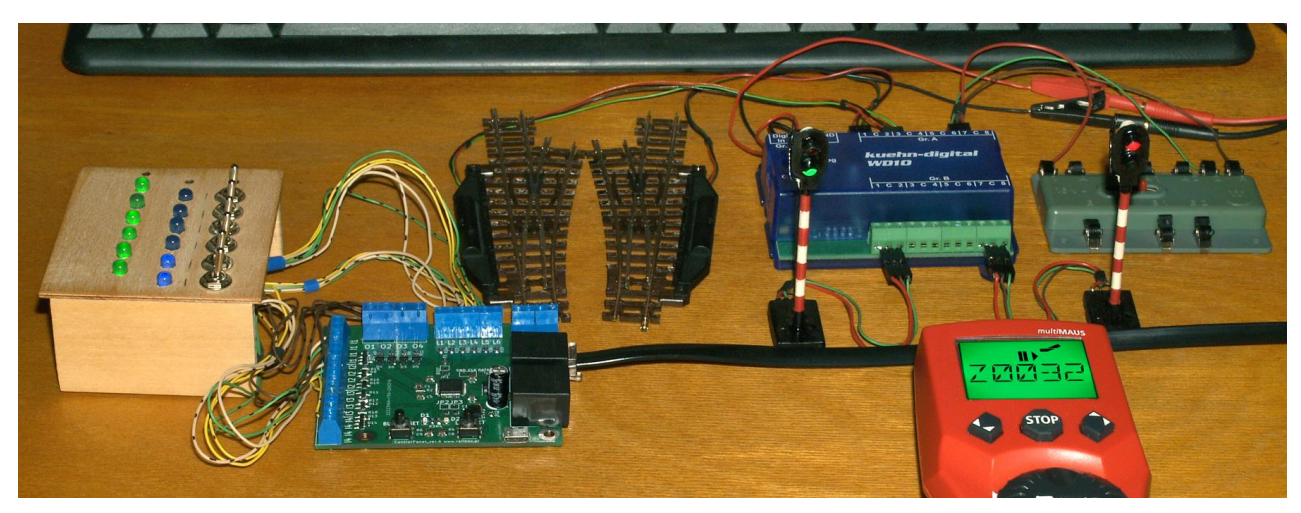

Zastępcza nastawnia ma tylko 6 wyłączników i 12 LED. Przypisałem kolejne diody do wyjść Z0025 - 32. Wyłączniki przypisałem opuszczając dwa wolne (Z0027 i 31). Pulpit odebrał i zapisał wszystkie komendy. Całość działa jak powinna. Na zdjęciu włączone (wychylone) zwrotnice Z0025 i Z0026, nieobecna Z0027 i przestawiony przekaźnik na Z0028. W drugiej grupie wyłączone Z0029 (zielone światło) i włączone wyjścia Z0030, Z0031 i Z0032 (czerwone światło). Ustawienia wyłącznikami są wysyłane do centralki i wyświetlane na ekranie MultiMaus w trybie akcesoriów.

Dekoder Kuehn ma wiele ustawień dla świateł i sygnalizacji: efekty włączenia i wyłączenia bez lub z rozjaśnianiem i ściemnianiem, pojedynczy błysk, efekt "strobe", ciągłe błyski w dwóch fazach i ustawienia przyciemnienia (jasności). W instrukcji podano przykładowe podłączenia i ustawienia świetlnych semaforów blokady, wjazdowych i wyjazdowych dla kolei: DB, DR, ÖBB, NS i SBB. Nie ma dla PKP ale można ustawić prawie dowolną pracę sygnalizatorów. Służą do tego CV53 - 56 i CV63 - 175 oraz kilka tabelek do ustalania efektów i włączeń różnych wyjść równocześnie.

Nie będę szczegółowo opisywał programowania semaforów świetlnych.

Lista CV jest na końcu opisu (strona 9) a instrukcje do dekodera są dostępne w internecie.

#### **4. Analogowe sterowniki serw**

W zapasach mam analogowe sterowniki do pojedynczych serw zasilanie napięciem stałym 5 V.

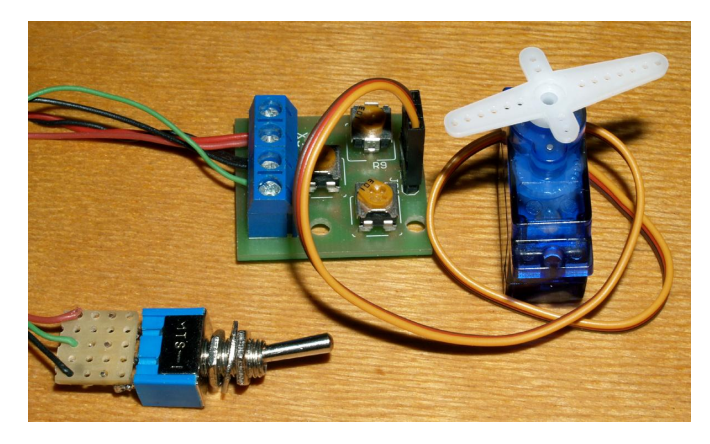

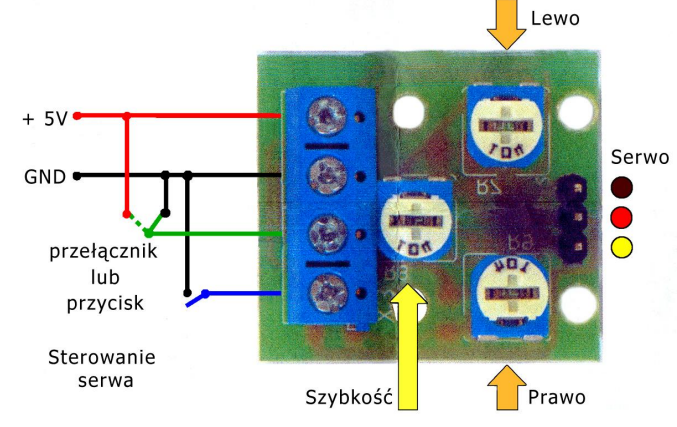

Mają trzy potencjometry do ustawień skrajnych wychyleń i szybkości obrotu serwa. Można w nich ustawić bardzo niską prędkość, wychylenie o 180 stopni trwa ponad 20 sekund. Pozwala to wolno obracać jakiś element, np. otwierać bramę lokomotywowni. Użyję ich z urządzeniami do których pasuje wolny ruch.

Sterujemy przełącznikiem i używając podwójnego łatwo dodać sygnalizację położenia z dwóch LED. Lub sterujemy przyciskiem, już bez sygnalizacji.

Układ pobiera około 8 mA a wychylane serwo (bez obciążenia) 50 - 60 mA.

Przy makiecie obsługiwanej z programu komputerowego ten sterownik będzie wymagać sterowania cyfrowego.

Można użyć dekodera akcesoriów z przekaźnikiem dwustanowym, jak np. TT 8140. Zamiast przełącznika podłączamy styki przekaźnika a do drugiej pary sygnalizację na LED.

Taka kombinacja, analogowy sterownik i przekaźnik przełączany przez dekoder ma sens

tylko wtedy gdy zależy nam na bardzo wolnym ruchu serwa. W dekoderach serw RailBox najwolniejszy obrót trwa 2,5 sekundy.

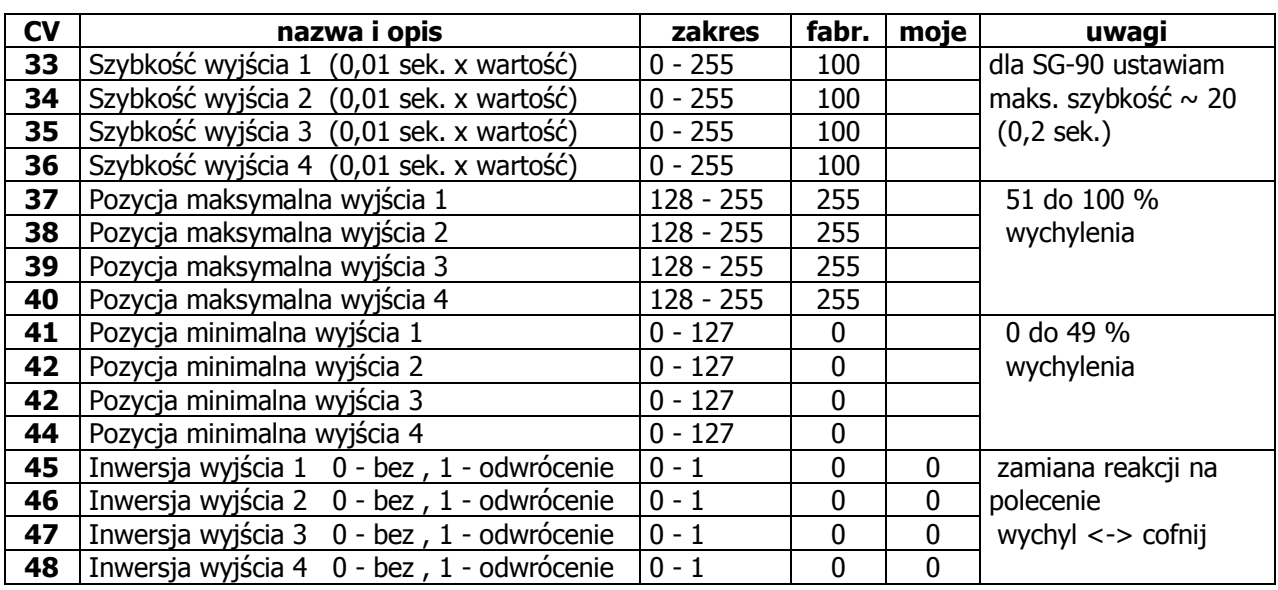

#### **Lista CV dekodera 4 serw RailBox** wersia D

 $\_$  ,  $\_$  ,  $\_$  ,  $\_$  ,  $\_$  ,  $\_$  ,  $\_$  ,  $\_$  ,  $\_$  ,  $\_$  ,  $\_$  ,  $\_$  ,  $\_$  ,  $\_$  ,  $\_$  ,  $\_$  ,  $\_$  ,  $\_$  ,  $\_$  ,  $\_$ 

Uwaga: używając "z21 start" i MultiMaus nie mam odczytu i zapisu CV w żadnym trybie.

## **Lista CV dekodera akcesoriów Kuehn WD10**

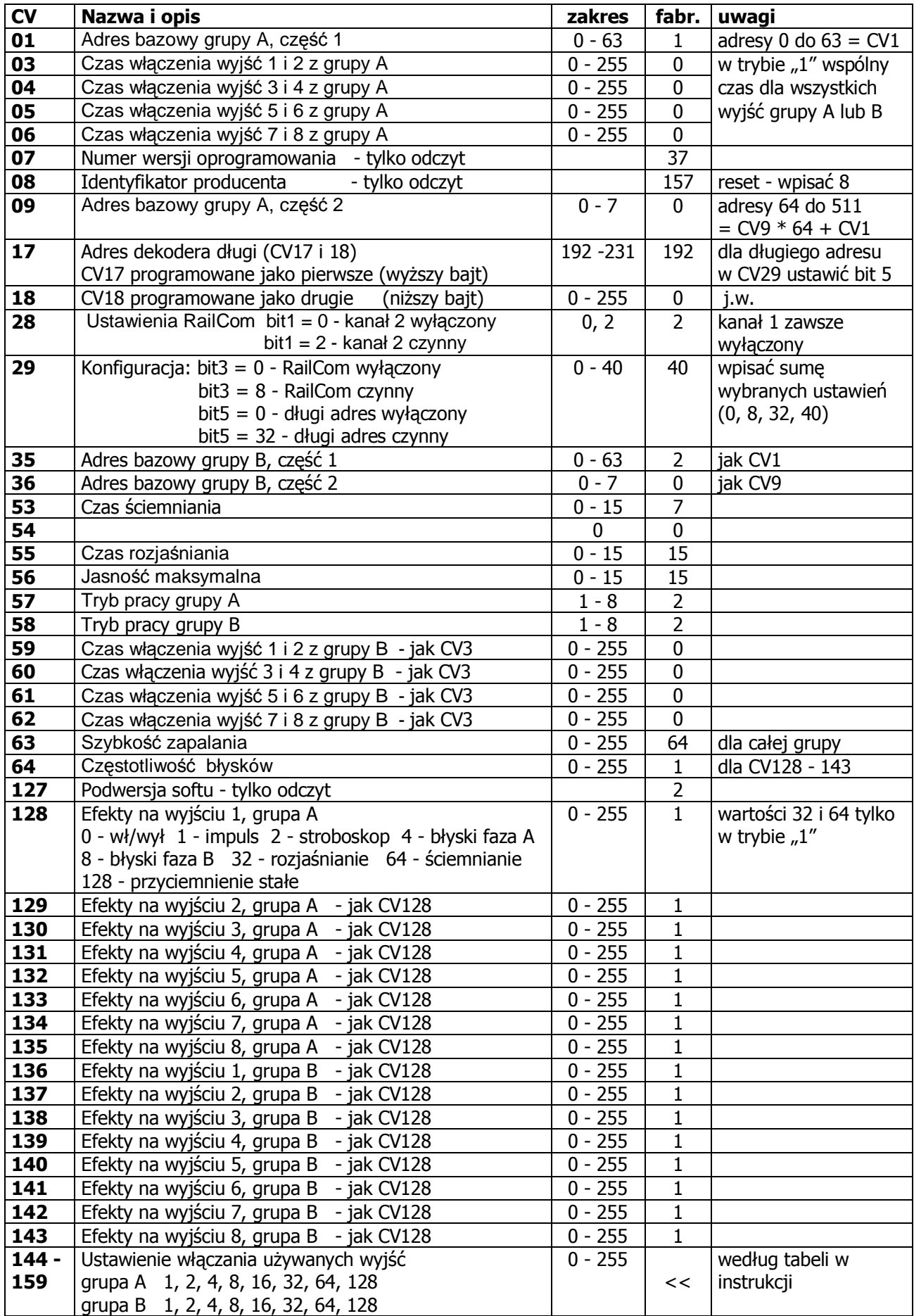

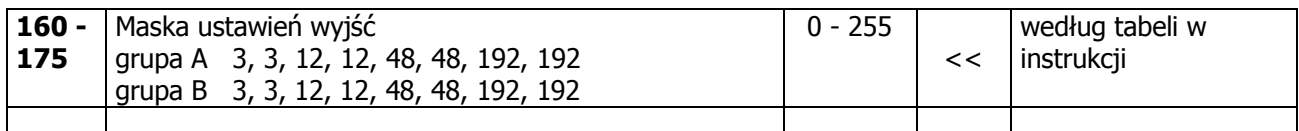

- Uwagi: Z "z21 start" programowanie w trybie bezpośrednim "Direct CV" daje pełny odczyt i zapis CV. Przy tym trybie od dwóch dekoderów wzwyż pamiętać o odłączeniu pozostałych, włączony tylko jeden programowany.
	- Używając programu "Maintenance" i z21 start można programować w trybie "DCC POM accesory decoder". Ale w tym trybie nie będą dostępne wszystkie CV dekodera: adresy - CV1 dostępne, CV9 niedostępne; CV35 dostępne, CV36 nie; czasy włączeń - CV3 do CV6 i CV59 do CV62 niedostępne; efekty - CV128 do 135 niedostępne; pozostałe CV są dostępne.

- Można też nadać dekoderowi długi adres (CV17,18 i CV29) i programować w trybie "DCC POM loco decoder". Długi adres służy tylko do programowania a dekoder pracuje nadal z nadanymi adresami akcesorii z CV1 lub CV35. Ograniczenia w dostępie do części CV jak w "DCC POM accesory decoder".

Oba tryby POM są przydatne przy kilku dekoderach bo wtedy nie musimy odłączać nie programowanych jak przy trybie bezpośrednim "Direct CV".

Tryb "DCC POM loco decoder" z długim adresem jest przydatny gdy nie używamy "z21" i programu "Maintenance", np. mamy wzmacniacz Roco 10764 z MultiMaus".